## DrewTech Invoices & Scan Reports Satellite to Hub Locations

In the event the hub location does not receive a draft invoice and/or pre scan diagnostic report from the satellite location, you must login to the satellite's Autologic website to print the draft invoice and/or pre scan report.

- www.Autologic.com
- The username and password are formatted per location.
	- Username or email: skxxx.scan@serviceking.com
	- **W** Password: Collision321

If the hub location's repair order did not automatically receive the draft invoice and/or scan report, please utilize the following steps.

**1** Navigate to www. Autologic.com and login.

- Login using the Satellite locations username and password.
- **■** See login format above.

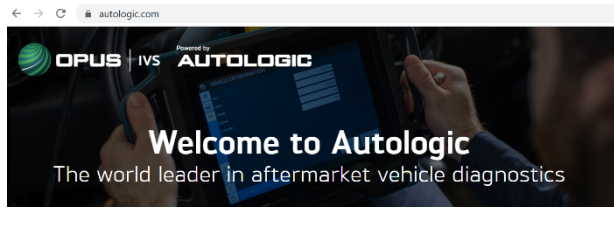

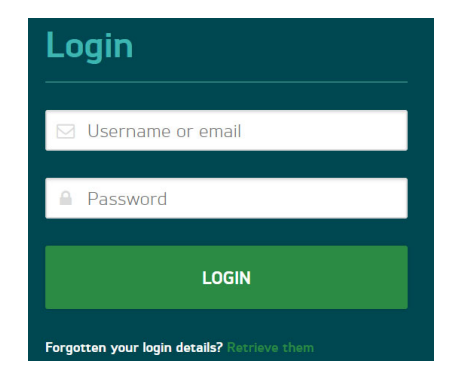

2 Select, Drive Crash Reports.

- This is located on the left side of homepage.
- All the scans performed from the DrewTech tool assigned to location will be available to download.

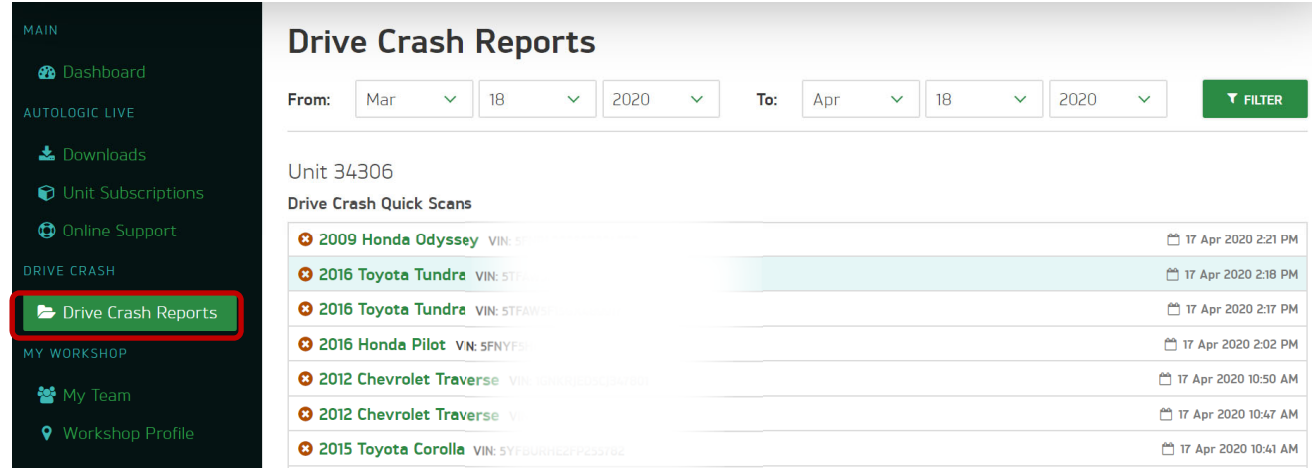

## DrewTech Invoices & Scan Reports Satellite to Hub Locations

2

In the event the hub location does not receive a draft invoice and/or pre scan diagnostic report from the satellite location, you must login to the satellite's Autologic website to print the draft invoice and/or pre scan report.

Click on the vehicle you wish to pull the invoice and/or scan report for.

This will pop-up a new window with the scan and invoice.

4 Select to Save or Print.

- This will save or print as one document.
- If you need both scan report and invoice to post, save or print two copies.

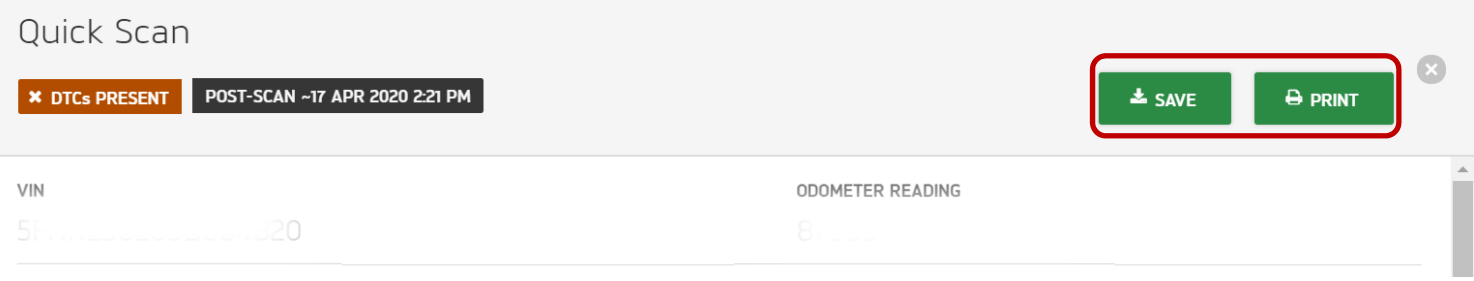

**5** Scan Report:

Attach PDF to Repair Order within Attachments, ensure image is properly renamed.

**6** How to post invoice:

- Invoice must be posted as a Manual Invoice.
- **Ensure Vendor is Drew Technologies INC**
- Invoice Number: Input Invoice number OR Repair Order number.
	- **If invoice does not have an invoice number, it only list Repair Order: Use the** Repair Order for Invoice #. You may have to input a '-1 or -2' at the end of Repair Order number if it has already been used.
- Part Type must be the correct scan type
	- **W** Pre Scan
- **Payment Type: C.O.D.**
- **Ensure orphan line is matched to an estimate line prior to saving invoice.**
- Please refer to DrewTech SOP job aid for posting invoices.